The 'Class History' link will provide a list of courses taken at SUNY Broome as well as transfer courses in chronological order by term.

• In the audit worksheet click on the "Class History" link at the top

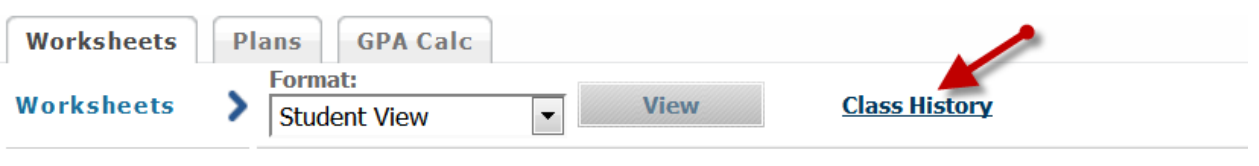

**What If** 

• This will provide a listing of courses taken or transfer courses accepted by term

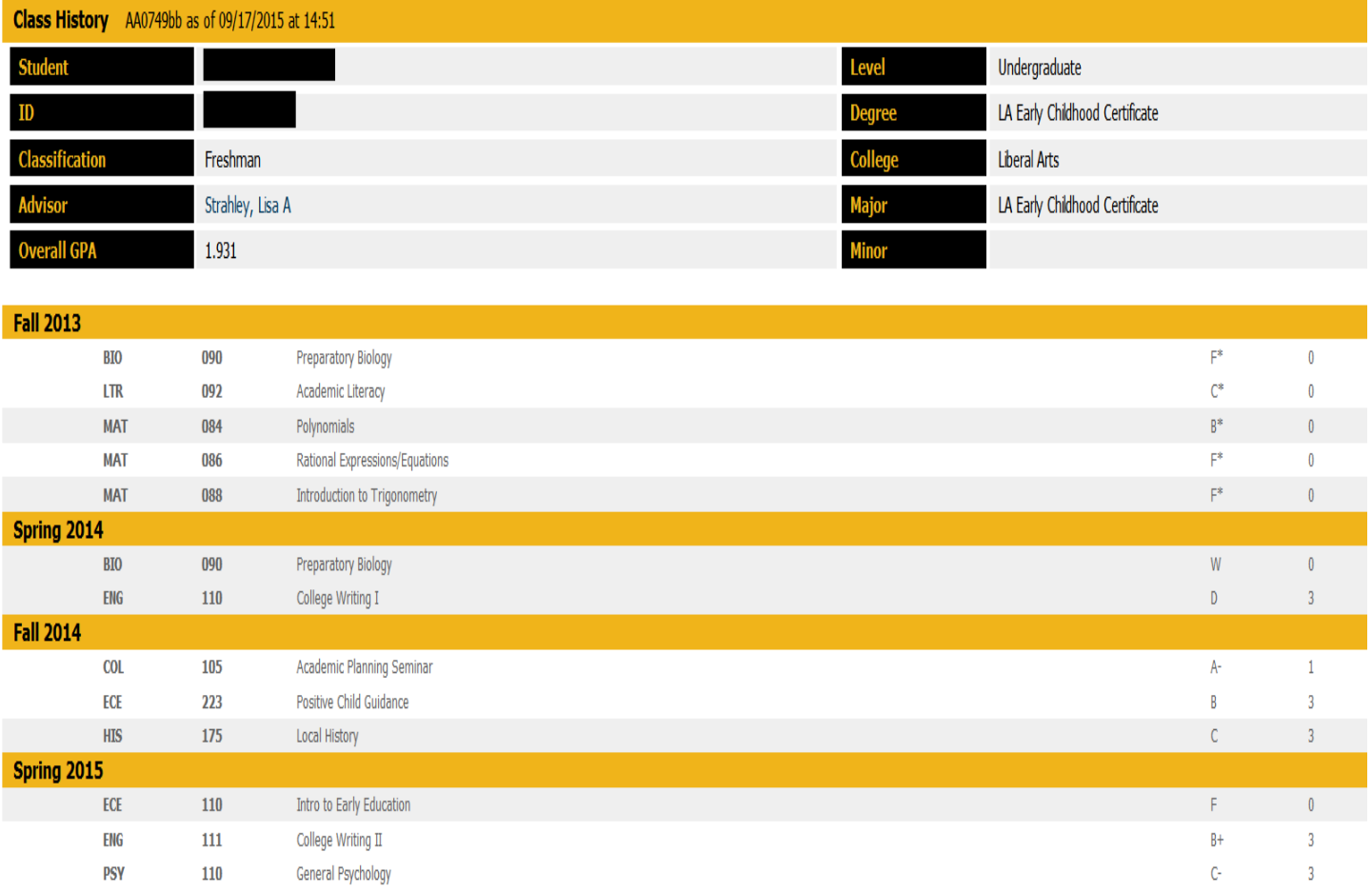